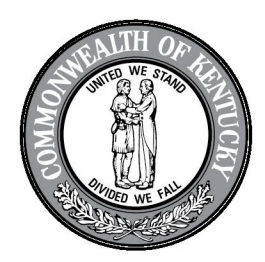

## **KENTUCKY RETIREMENT SYSTEMS**

David L. Eager, Executive Director 1260 Louisville Road · Frankfort, Kentucky 40601 kyret.ky.gov · Phone: 502-696-8800 · Fax: 502-696-8822

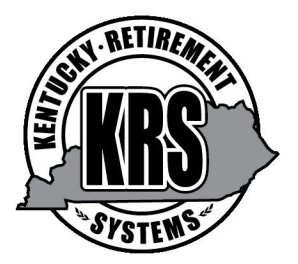

February 4, 2020

TERRI L JOHNSON 109 OROARK AVE APT 1 RICHMOND, KY 40475-2657

Dear TERRI L JOHNSON:

Below you will find your Kentucky Retirement Systems Personal Identification Number (PIN). This PIN will supersede any PIN issued previously.

This four-digit number will allow you to access your confidential account information. In order to access confidential account information by phone, you will be asked to provide your Member ID and your PIN. You may obtain your Kentucky Retirement Systems Member ID once you log in to your selfservice account. Please keep in mind that anyone who provides your Member ID and PIN to our office will also be able to access your confidential account information. Therefore, you should safeguard your PIN. If your PIN is lost or stolen you should immediately request a new PIN by calling our office or submit your request using our self-service website.

## Your PIN is: 3586

You can use your PIN to register for self-service. In order to make any changes to your account information online, you must enter your KRS PIN to validate the change.

To register for self-service, from the home page at https://kyret.ky.gov:

- 1. Click on "Login" at the top of the screen.
- 2. Click Member Login or Retiree Login.
- 3. On the next screen, click Register.
- 4. Enter your Social Security Number and Date of Birth. Click the "Next" button.
- 5. Enter your KRS PIN and a valid e-mail address. Click the "Next" button.
- 6. Enter a User ID, password, and select and answer a secret question. Make sure your User ID and Password meet the requirements noted on the screen. Click the "Next" button.
- 7. Your registration will be complete, and you will then be logged into your account.

If you are already registered for self-service, please review your contact information online and make sure KRS has a valid email address so you receive newsletters and updates.

The next time you log in, you will only need to provide the User ID and password you created during the registration process. If you cannot remember your User ID or password, you can reset them by clicking on the "Forgot User ID or Password?" link.

If you have questions, you may contact our office at (502) 696-8800 or 1-800-928-4646.

Sincerely,

Division of Membership Support